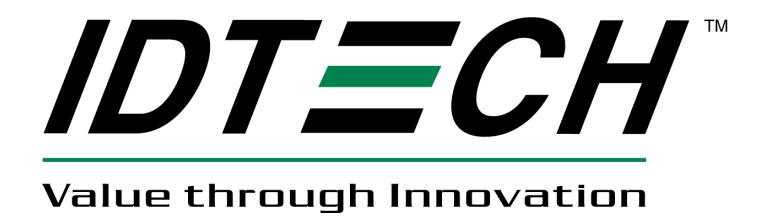

# **USER MANUAL**

# **SecuRED Encrypted Magstripe Reader OPOS Reference Guide**

**80128503-001**

**Rev A. 9/9/13**

# **Revision History**

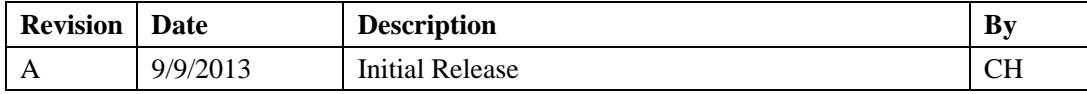

# **Table of Contents**

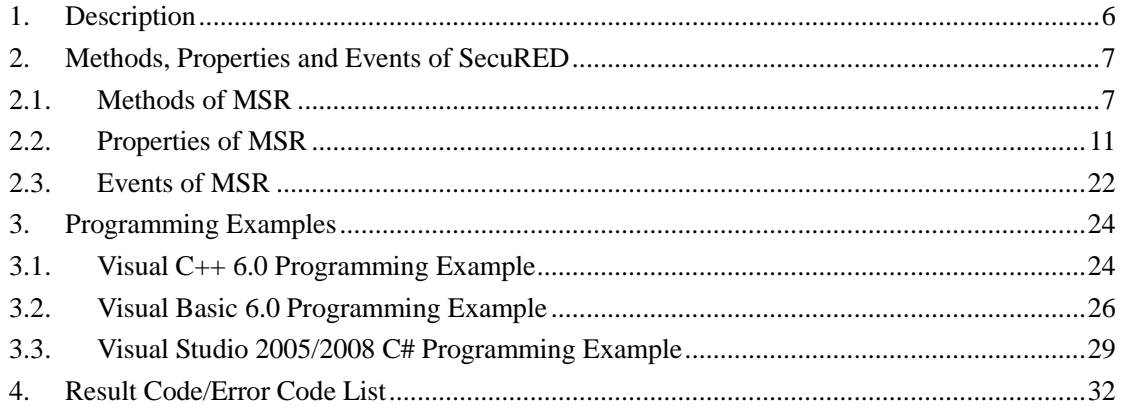

# **ID TECH SOFTWARE COPYRIGHT NOTICE**

Copyright 2010-2013 International Technologies & Systems Corporation. All rights reserved. ID TECH is a registered trademark of International Technologies & Systems Corporation. Value through Innovation, Spectrum is trademarks of International Technologies & Systems Corporation.

# **ID TECH SOFTWARE LICENSE AGREEMENT**

ID TECH ("LICENSOR") IS WILLING TO LICENSE THIS SOFTWARE TO YOU ONLY IF YOU ACCEPT ALL OF THE TERMS IN THIS LICENSE AGREEMENT. PLEASE READ THE TERMS CAREFULLY BEFORE YOU AGREE BECAUSE YOU WILL BE BOUND BY THE TERMS OF THIS AGREEMENT. IF YOU DO NOT AGREE TO THESE TERMS, LICENSOR WILL NOT LICENSE THIS SOFTWARE TO YOU.

Ownership of the Software

1. The Licensor software program ("Software") and any accompanying written materials are owned by Licensor [or its suppliers] and are protected by United States copyright laws, by laws of other nations, and by international treaties.

Grant of License

2. Licensor grants to you the right to use the Software in conjunction with an ID TECH product. You may load one copy into permanent memory of one computer and may use that copy only on that same computer.

Restrictions on Use and Transfer

3. You may not copy the Software, except that (1) you may make one copy of the Software solely for backup or archival purposes, and (2) you may transfer the Software to a single hard disk provided you keep the original solely for backup or archival purposes. You may not copy the written materials.

4. You may permanently transfer the Software and any accompanying written materials (including the most recent update and all prior versions) if you retain no copies and the transferee agrees to be bound by the terms of this Agreement. Such a transfer terminates your license. You may not rent or lease the Software or otherwise transfer or assign the right to use the Software, except as stated in this paragraph.

5. You may not reverse engineer, decompile, or disassemble the Software.

Limited Warranty

6. If used in conjunction with an ID TECH product, Licensor warrants that the Software will perform substantially in accordance with the accompanying written materials for a period of 90 days from the date of your receipt of the Software. Any implied warranties on the Software are limited to 90 days. Some states and territories do not allow limitations on duration of an implied warranty, so the above limitation may not apply to you.

7. LICENSOR DISCLAIMS ALL OTHER WARRANTIES, EITHER EXPRESS OR IMPLIED, INCLUDING BUT NOT LIMITED TO IMPLIED WARRANTIES OF MERCHANTABILITY, FITNESS FOR A PARTICULAR PURPOSE, AND NON-INFRINGEMENT, WITH RESPECT TO THE SOFTWARE AND ANY ACCOMPANYING WRITTEN MATERIALS. This limited warranty gives you specific legal rights. You may have others, which vary from state to state.

8. LICENSOR'S ENTIRE LIABILITY AND YOUR EXCLUSIVE REMEDY SHALL BE REPLACEMENT OF THE SOFTWARE THAT DOES NOT MEET LICENSOR'S LIMITED WARRANTY. Any replacement Software will be warranted for the remainder of the original warranty period or 30 days, whichever is longer.

9. This Limited Warranty is void if failure of the Software has resulted from modification, accident, abuse, or misapplication.

10. IN NO EVENT WILL LICENSOR BE LIABLE TO YOU FOR DAMAGES, INCLUDING ANY LOSS OF PROFITS, LOST SAVINGS, OR OTHER INCIDENTAL OR CONSEQUENTIAL DAMAGES ARISING OUT OF YOUR USE OR INABILITY TO USE THE SOFTWARE. Because some states do not allow the exclusion or limitation of liability for consequential or incidental damages, the above limitation may not apply to you.

11. This Agreement is governed by the laws of the state of California.

12. If you have any questions concerning this Agreement or wish to contact Licensor for any reason, please write: ID TECH, 10721 Walker Street, Cypress, CA 90630 or call (714) 761-6368.

13. U.S. Government Restricted Rights. The Software and documentation are provided with Restricted Rights. Use, duplication, or disclosure by the Government is subject to restrictions set forth in subparagraph (c)(1) of The Rights in Technical Data and Computer Software clause at DFARS 252.227-7013 or subparagraphs  $(c)(1)(ii)$ and (2) of Commercial Computer Software - Restricted Rights at 48 CFR 52.227-19, as applicable. Supplier is ID TECH, 10721 Walker Street, Cypress, CA 90630.

# <span id="page-5-0"></span>**1. Description**

The documentation describes the properties, methods, and events of the ID TECH SecuRED MSR OPOS component. The component includes two parts: a Control Object running on the upper level, which is an ActiveX control, and a Service Control running on the lower level, which is an OLE automation server. The properties, methods, and events are exposed by the Control Object. When the Control Object is imported into your project as an ActiveX control, you will see all the properties, methods, and events.

For different interface devices, OPOS drivers may be different. For USB HID Keyboard interfaces device, the standard keyboard should not be pressed when swiping cards, otherwise the card data will be wrong , MSR OPOS Driver will display a warning dialog and the data will be discarded.

The SecuRED MSR device can't support hot plug when OPOS driver is in the Open state. If you have already pulled out the device in Open state, close driver and reopen can use again.

For the same interface SecuRED MSR devices, the OPOS supports only one device for use on a computer. In other words: at the same time, the OPOS only allows to connect one device.

If the SecuRED MSR Device has been authenticated, the application should cancel the authentication before close the OPOS. Otherwise, the device will stay in the authentication state 120 seconds.

Target Device: ID TECH SecuRED USB-HID, USB-KB interface

Platform: Microsoft Windows 8,Windows 7,Vista, XP, 2000, 98. Service Object and Control Object: Service Object Version: 1.13.309 Control Object Version: 1.13.001 Dll File Version: 3.0.9

# <span id="page-6-0"></span>**2. Methods, Properties and Events of SecuRED**

This section describes methods, properties and events for the SecuRED Encrypted MSR.

# **2.1. Methods of MSR**

<span id="page-6-1"></span>These function declarations may be different when the Control Object (OPOSMSR.OCX) is imported into your application project. Please refer to the UnifiedPOS Specification for more detailed information on the Control Object.

# **1) Open**

**Syntax LONG Open (BSTR** *DeviceName***);** *DeviceName:*  **For USB HID interface:** "IDTECH\_ SECURED \_USBHID" **For USB KB interface:** "IDTECH\_ SECURED \_USBKB" **Remarks** Call to open a device for subsequent I/O. **Support?** Yes **Description** This method finds more parameters in the Windows Register Tables on

key or sub keys.

# **For USB HID interface:**

HKEY\_LOCAL\_MACHINE\Software\OLEforRetail\ServiceOPOS\MSR\ IDTECH\_ SECURED \_USBHID\ CONNECTOR

Key value name: USBHID Key value: "usbhidConn.dll" Key value name: CONNECTOR Key value: "USBHID/0acd/2810" First field USBHID specify the type of the connector. 0acd is the USB device vendor ID, 2810 is the reader product ID.

# **For USB KB interface:**

HKEY\_LOCAL\_MACHINE\Software\OLEforRetail\ServiceOPOS\MSR\ IDTECH\_ SECURED \_USBKB\ CONNECTOR

Key value name: USBKB Key value: "usbkbConnector.dll" Key value name: CONNECTOR Key value: "USBKB/0acd/2820" First field USBKB specify the type of the connector. 0acd is the USB device vendor ID, 2820 is the reader product ID.

**2) ClaimDevice Added in Release 1.5**

**Syntax LONG ClaimDevice (LONG** *Timeout***);**

**Remarks** Call this method to request exclusive access to the device. Many devices require an application to claim them before they can be used. *Release 1.0 – 1.4* in releases prior to 1.5, this method is named Claim.

**Support?** Yes

# **3) CheckHealth**

**Syntax LONG CheckHealth (LONG** *Level***);**

**Remarks** Called to test the state of a device.

**Support?** Yes

**Description** When select CH\_INTERNAL, check the SO response, if not it tells that there is something wrong with the device. CheckHealthText property will be "Internal HCheck: Successful"

When select CH\_EXTERNAL, SO will return the firmware version of the SecuRED device, if reading the firmware version is successful. CheckHealthText property will be "External HCheck: Successful" + firmware version information. If Not Responding, CheckHealthText property will be "External HCheck: Not Responding".

 When select CH\_INTERACTIVE , SO will display a dialog, which include firmware version and swiping card. And it can display the "Real data" of the card; include Start Sentinel and End Sentinel. CheckHealthText property will show "External HCheck:: HCheck: Complete", after the dialog is closed.

# **4) ClearInput**

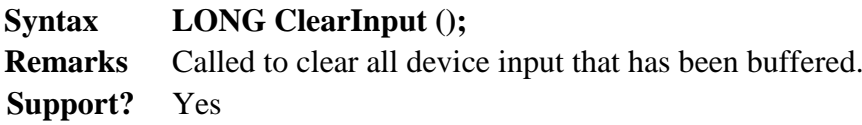

# **5) DirectIO**

**Syntax LONG DirectIO (LONG** *Command*, **LONG\*** *pData*, **BSTR\*** *pString***); Remarks** Call to communicate directly with the Service Object. **Support?** No **Description** In the current, it implemented incompletely**.** We will improve it in the

next release.

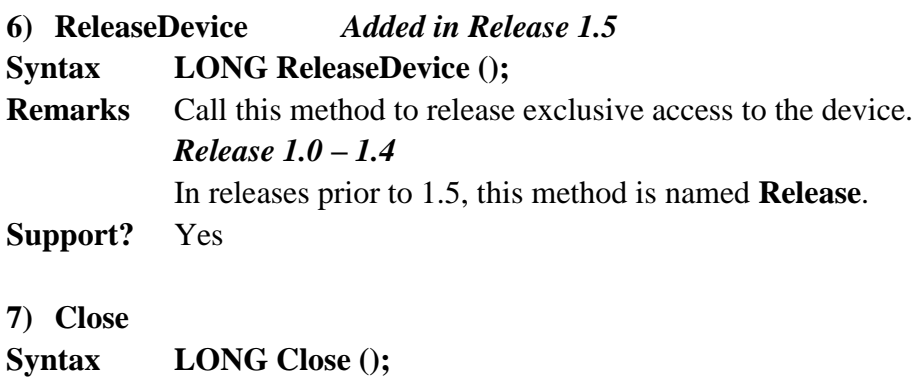

**Remarks** Called to release the device and its resources.

# **Support?** Yes

# **8) ResetStatistics** *Added in Release 1.8*

**Syntax LONG ResetStatistics(BSTR m\_StatisticsBuffer); Remarks** Called to Resets the defined resettable statistics in a device to zero. **Support?** No

# **9) RetrieveStatistics** *Added in Release 1.8*

**Syntax LONG RetrieveStatistics(BSTR\* m\_pStatisticsBuffer); Remarks** Called to Retrieves the requested statistics from a device. **Support?** No

# **10) UpdateStatistics** *Added in Release 1.8*

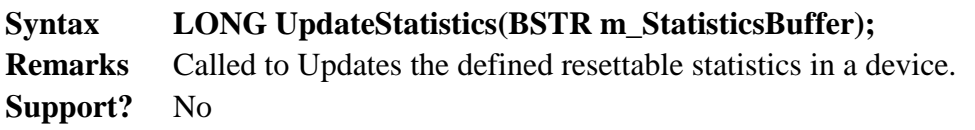

# **11) CompareFirmwareVersion**

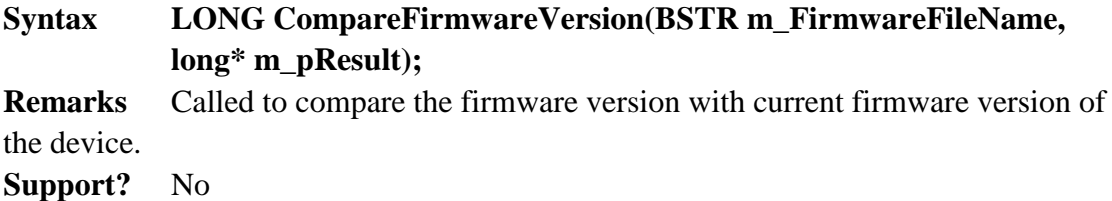

# **12) UpdateFirmware**

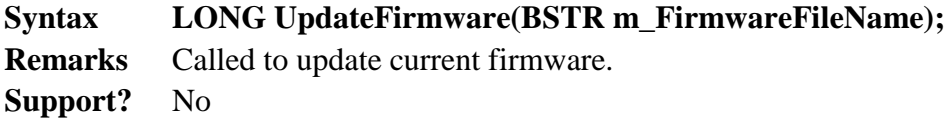

# **13) ClearInputProperties**

**Syntax void ClearInputProperties(); Remarks** Sets all data properties that were populated as a result of firing a DataEvent or ErrorEvent back to their default values. **Support?** Yes

# **14) WriteTracks**

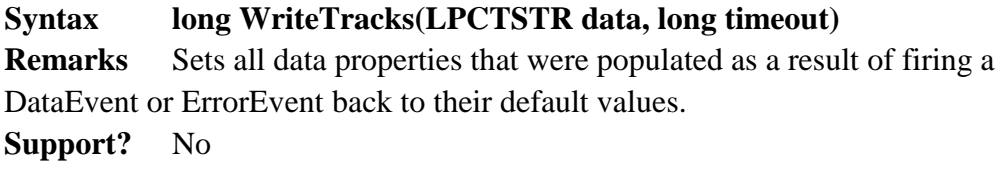

# **15) AuthenticateDevice**

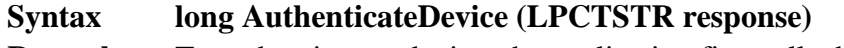

**Remarks** To authenticate a device, the application first calls the

retrieveDeviceAuthenticationData method to retrieve a challenge token from the device. The application then typically passes this token to another entity that has special knowledge of a shared secret and is able to create a proper response token. This response token is then passed as the response parameter to this method and the service uses it to validate the authentication request. If this method succeeds, the device enters the authenticated state and the service sets the DeviceAuthenticated property to true.

For SecuRED: The response needs to be 16 bytes in length. And it should be transmitted as a Hex string. Example,  $0xAB 0x00 0x09$  is converted to "AB0009".

**Support?** Yes

# **16) DeauthenticateDevice**

### **Syntax long DeauthenticateDevice (LPCTSTR response)**

- **Remarks** This method is used to deauthenticate a device that is currently in the authenticated state (DeviceAuthenticated = true). The token is typically generated by passing the challenge retrieved from the retrieveDeviceAuthenticationData method to an entity that has special knowledge of a shared secret. If this method succeeds the service sets DeviceAuthenticated to false and enqueues a StatusUpdateEvent with status value set to MSR\_SUE\_DEVICE\_DEAUTHENTICATED. For SecuRED: The response needs to be 16 bytes (when Encryption Algorithm is 3DES) or 8 bytes (when Encryption Algorithm is AES) in length. And it should be transmitted as a Hex string. Example, 0xAB  $0x00$   $0x09$  is converted to "AB0009".
- **Support?** Yes

# **17) RetrieveCardProperty**

#### **Syntax long RetrieveCardProperty (BSTR** *Name*, **BSTR \****Value***)**

**Remarks** Retrieves the value of specific parsed properties from the last card swiped.

**Support?** Yes

# **18) RetrieveDeviceAuthenticationData**

- **Syntax long RetrieveDeviceAuthenticationData (LPCTSTR** *challenge***)**
- **Remarks** Applications call this method to retrieve a challenge token that will subsequently be used to generate response tokens that will be passed to the authenticateDevice and deauthenticateDevice methods. The challenge token is typically sent to another entity that has special knowledge of a shared secret that is required to generate the proper response token(s).

For SecuRED: The challenge is always 26 bytes in length. And it will be transmitted as a Hex string. Example, 0xAB 0x00 0x09 is converted to "AB0009".

**Support?** Yes

# **19) UpdateKey**

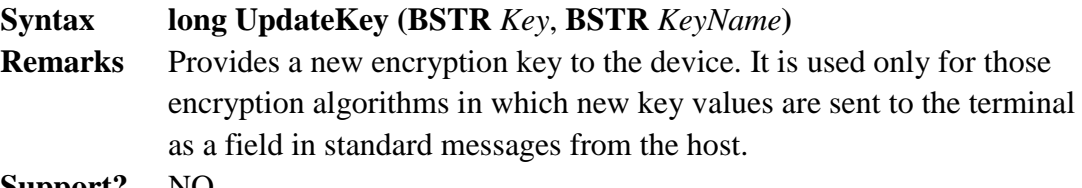

**Support?** NO

# <span id="page-10-0"></span>**2.2. Properties of MSR**

Please refer to the UnifiedPOS Specification for detailed information.

- NOTE: CO --- Control Object
	- SO --- Service Object AP or App --- the abbreviation of Application.

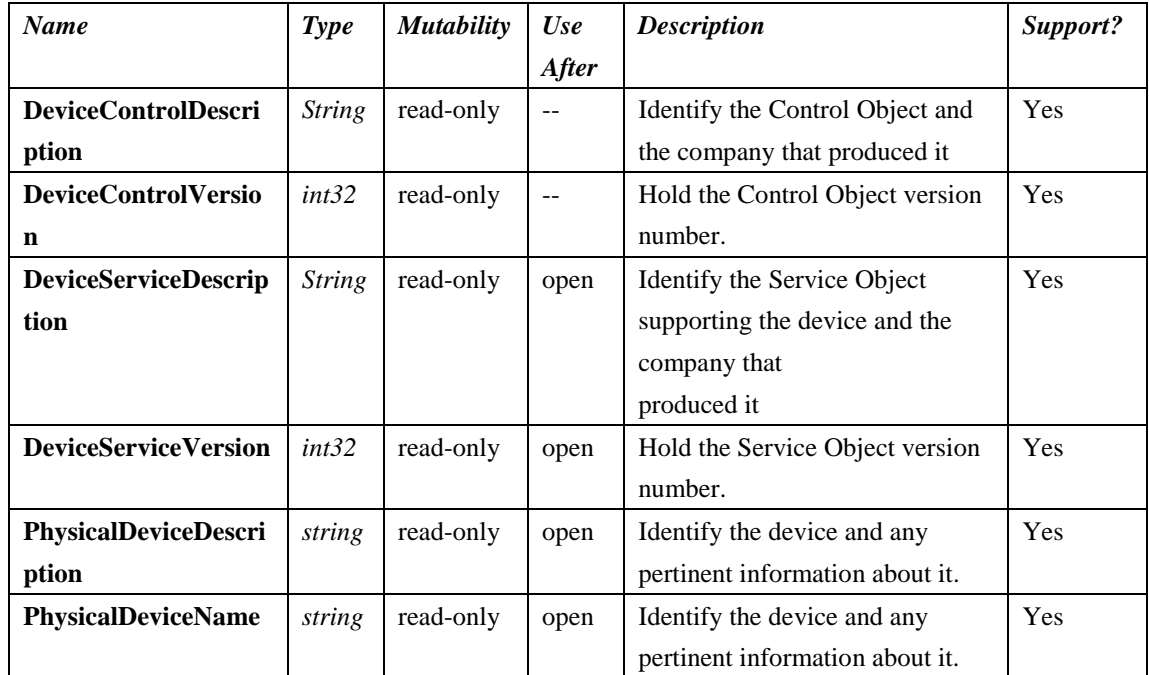

# **Property Group1---Description**

# **Property Group2---Control**

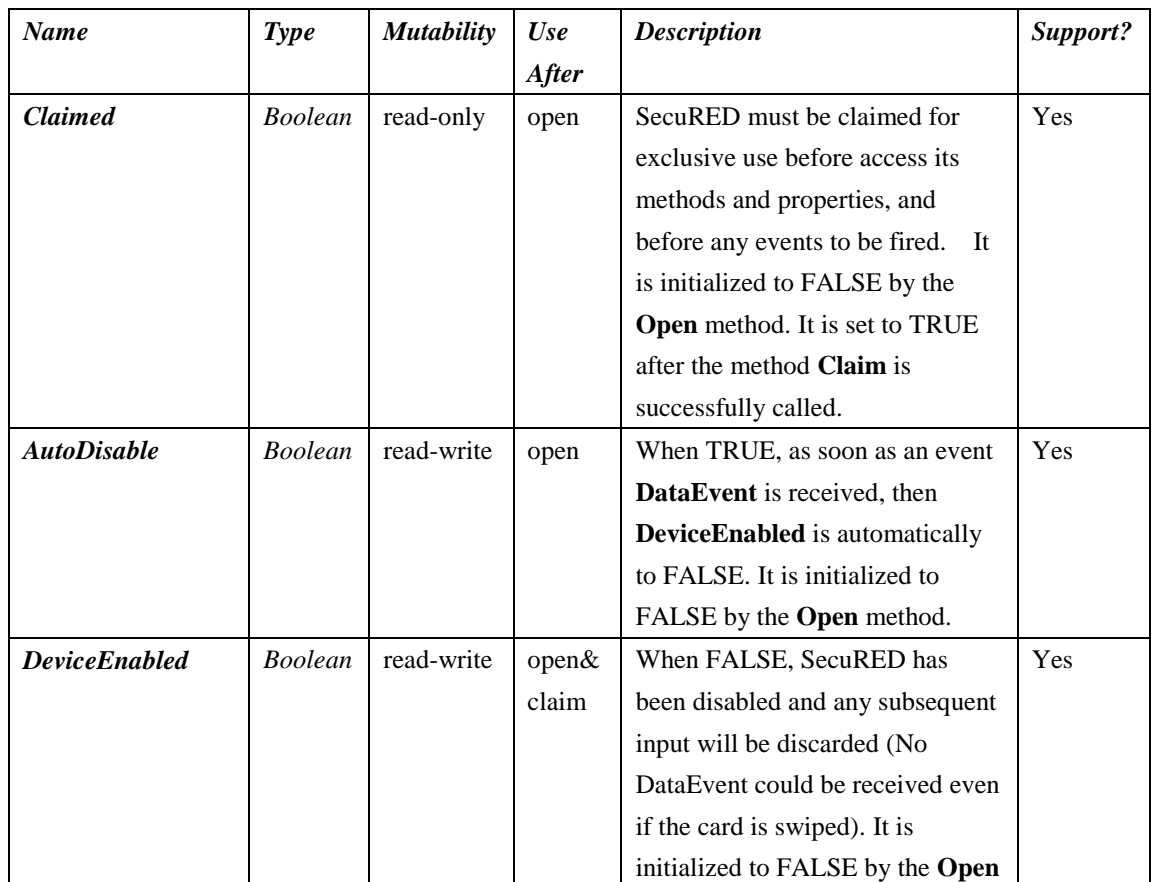

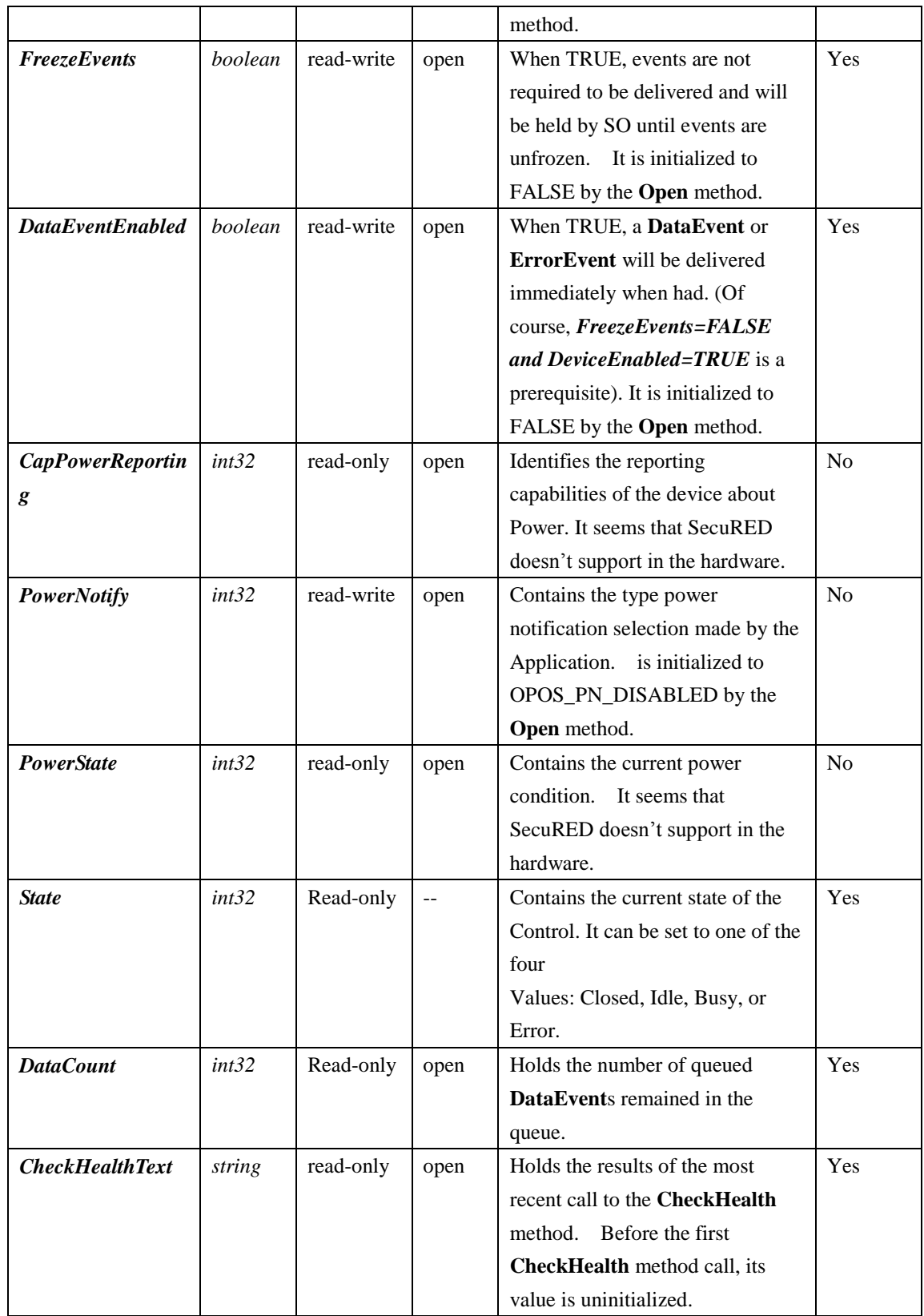

# **Property Group3---Track Control**

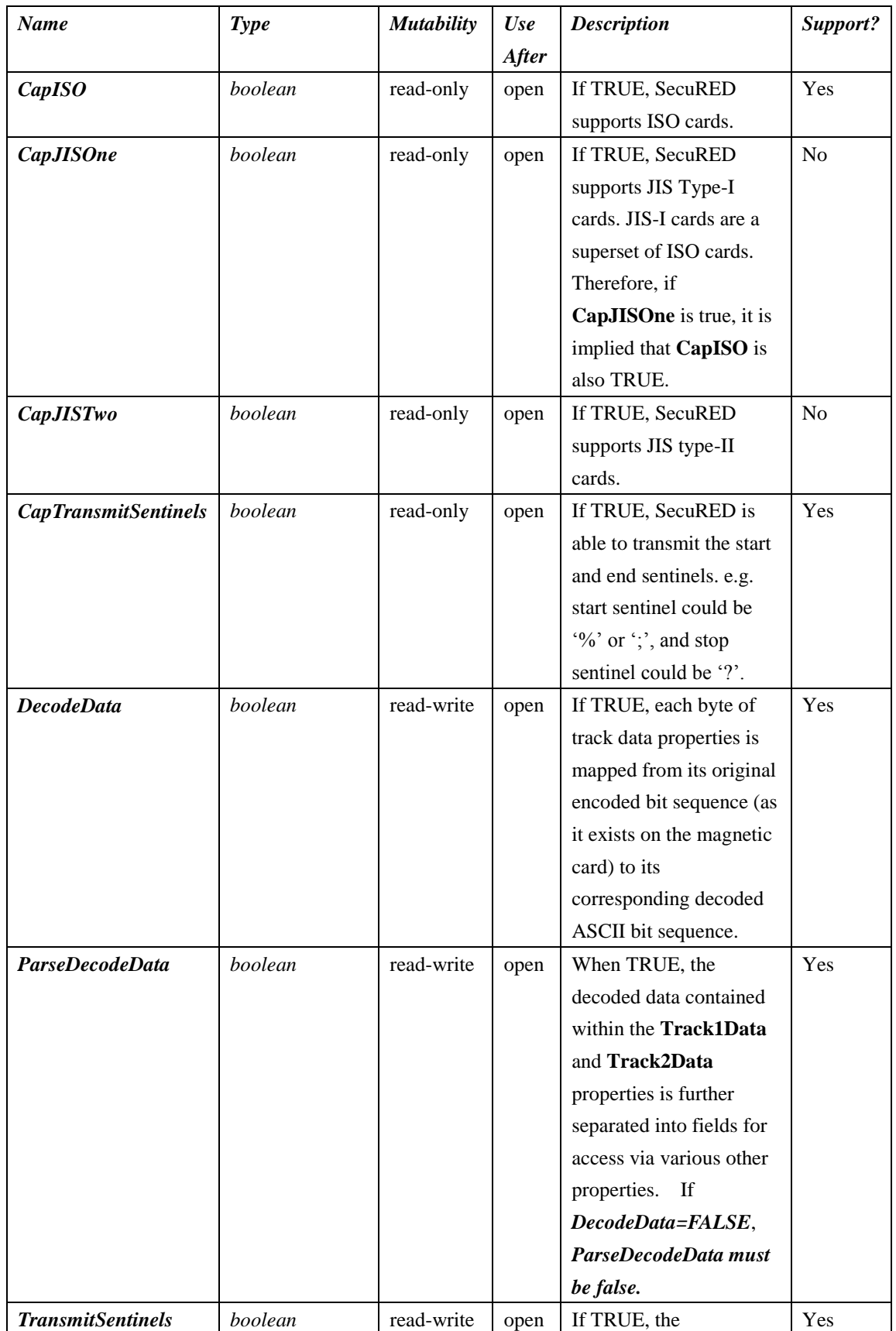

# **SecuRED OPOS User Manual Track1Data**, **Track2Data**, **Track3Data**, and **Track4Data** properties contain start and end sentinel values. Otherwise only the track data between these sentinels. **TracksToRead** *int32* read-write open Indicate which track data that the App wishes to get following a card sweep**.** Yes *ErrorReportingType int32* Read-write open Holds the type of errors to report via **ErrorEvent**s. This property has one of the following values: MSR\_ERT\_CARD or MSF\_ERT\_TRACK Yes

# **Property Group4---TrackData**

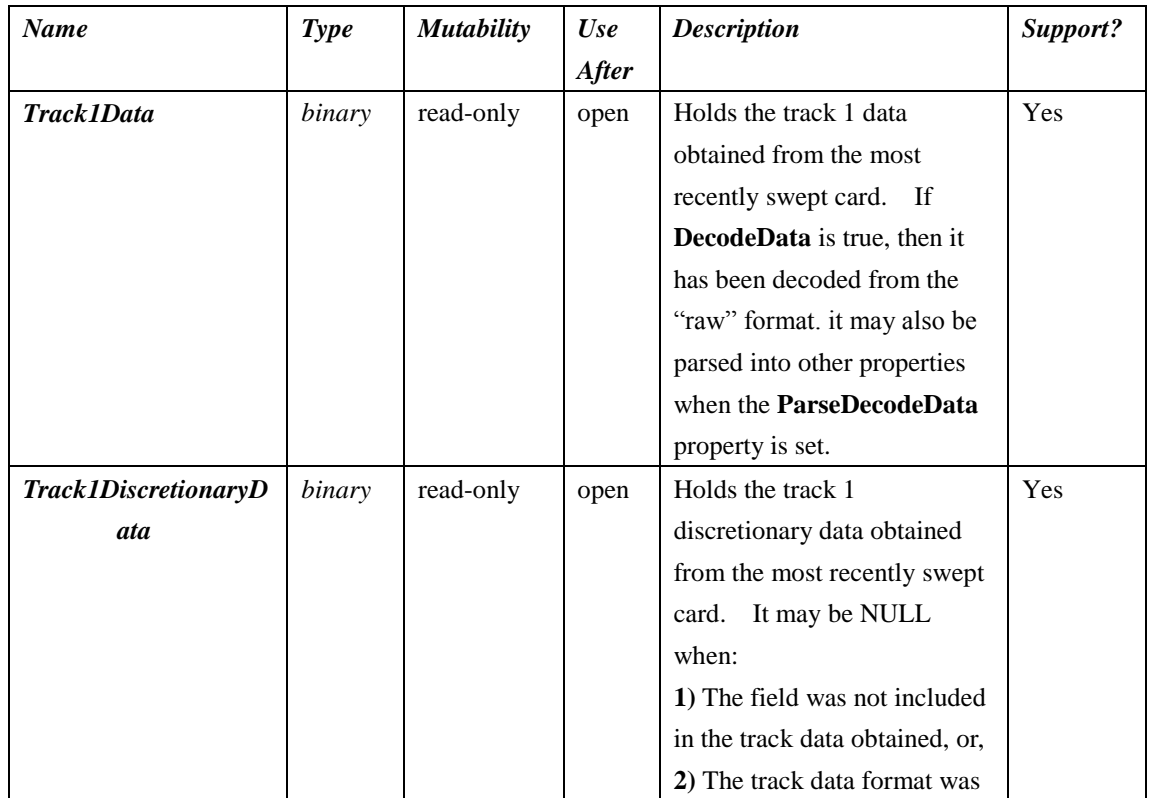

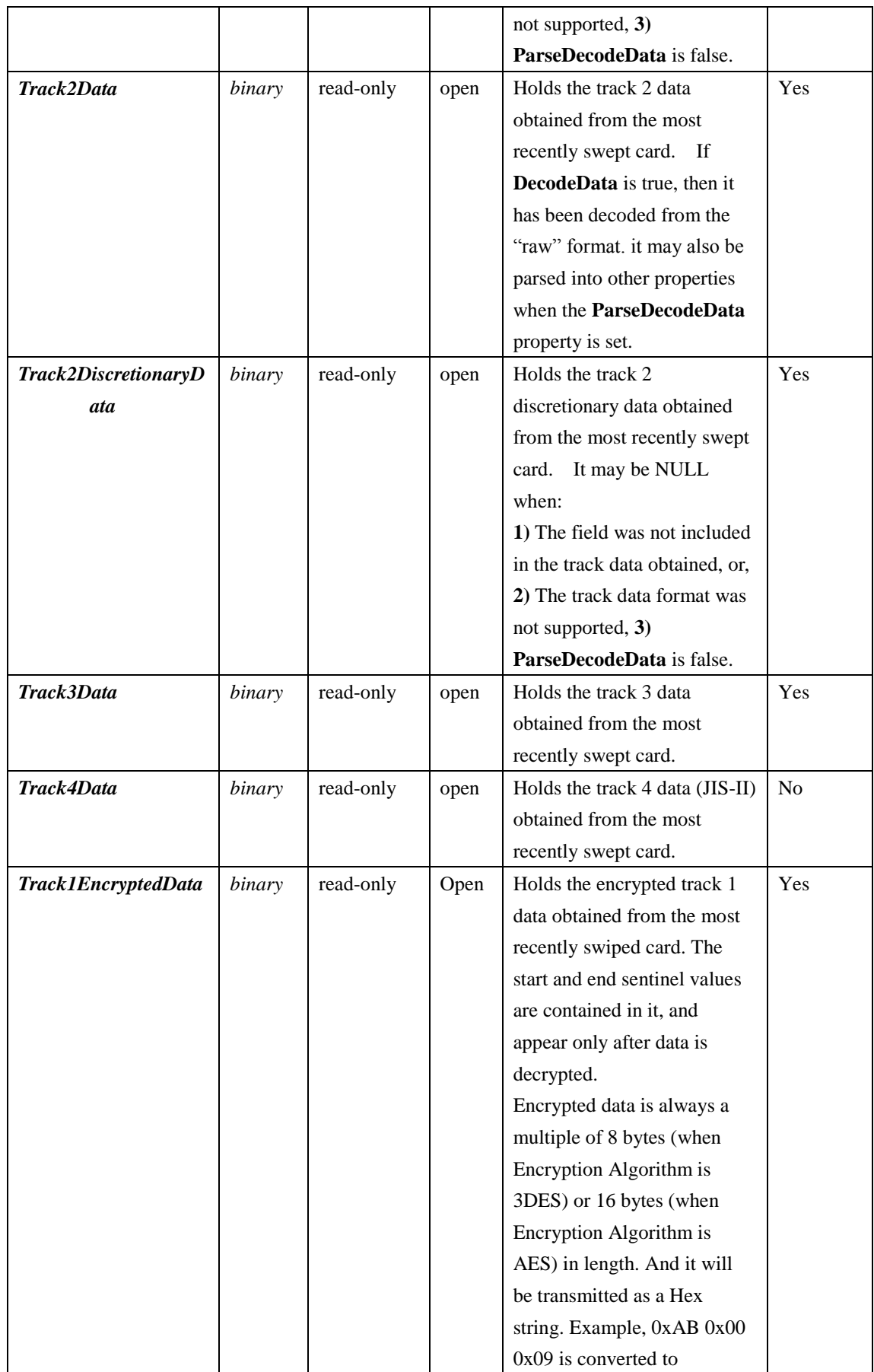

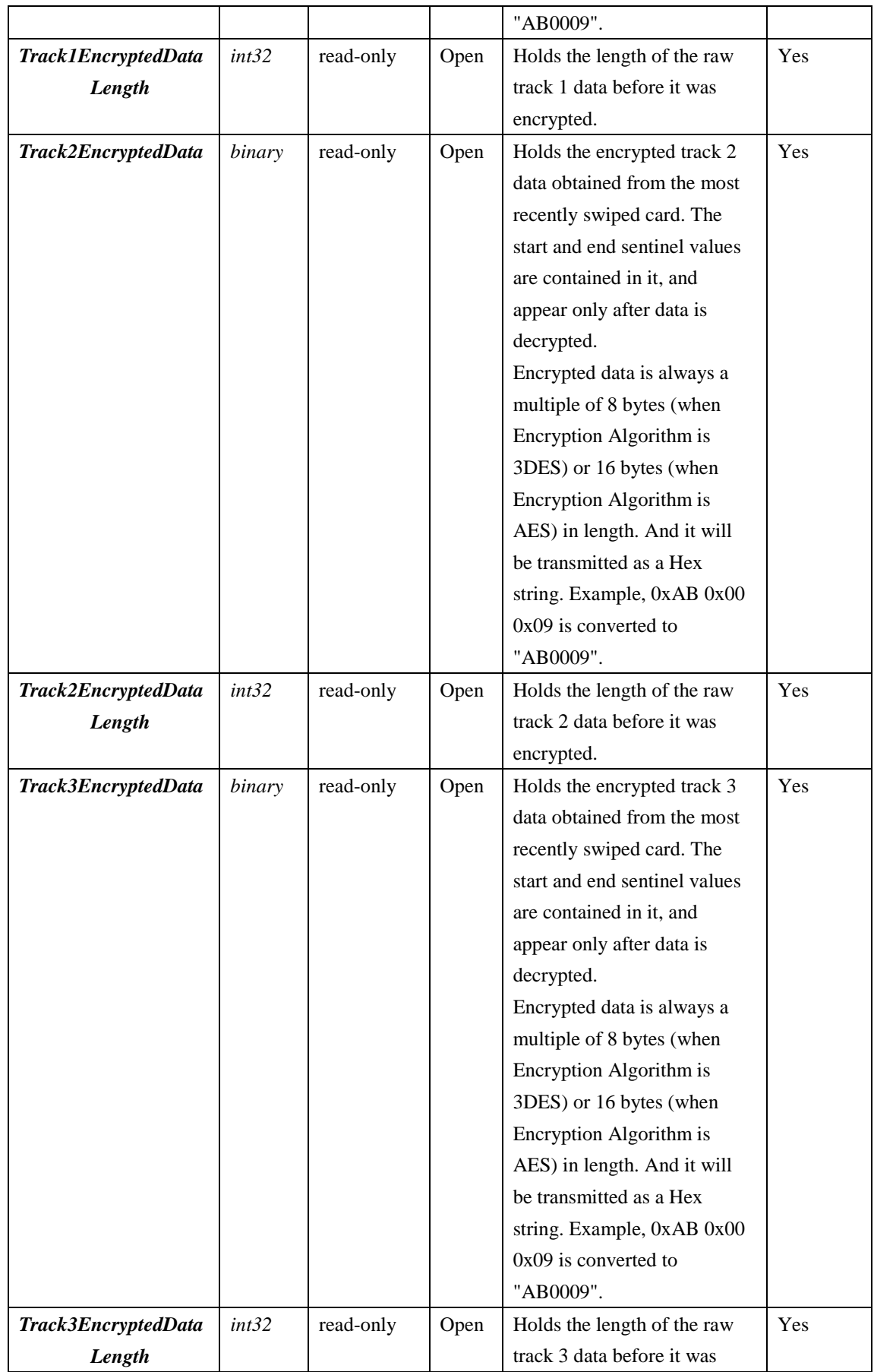

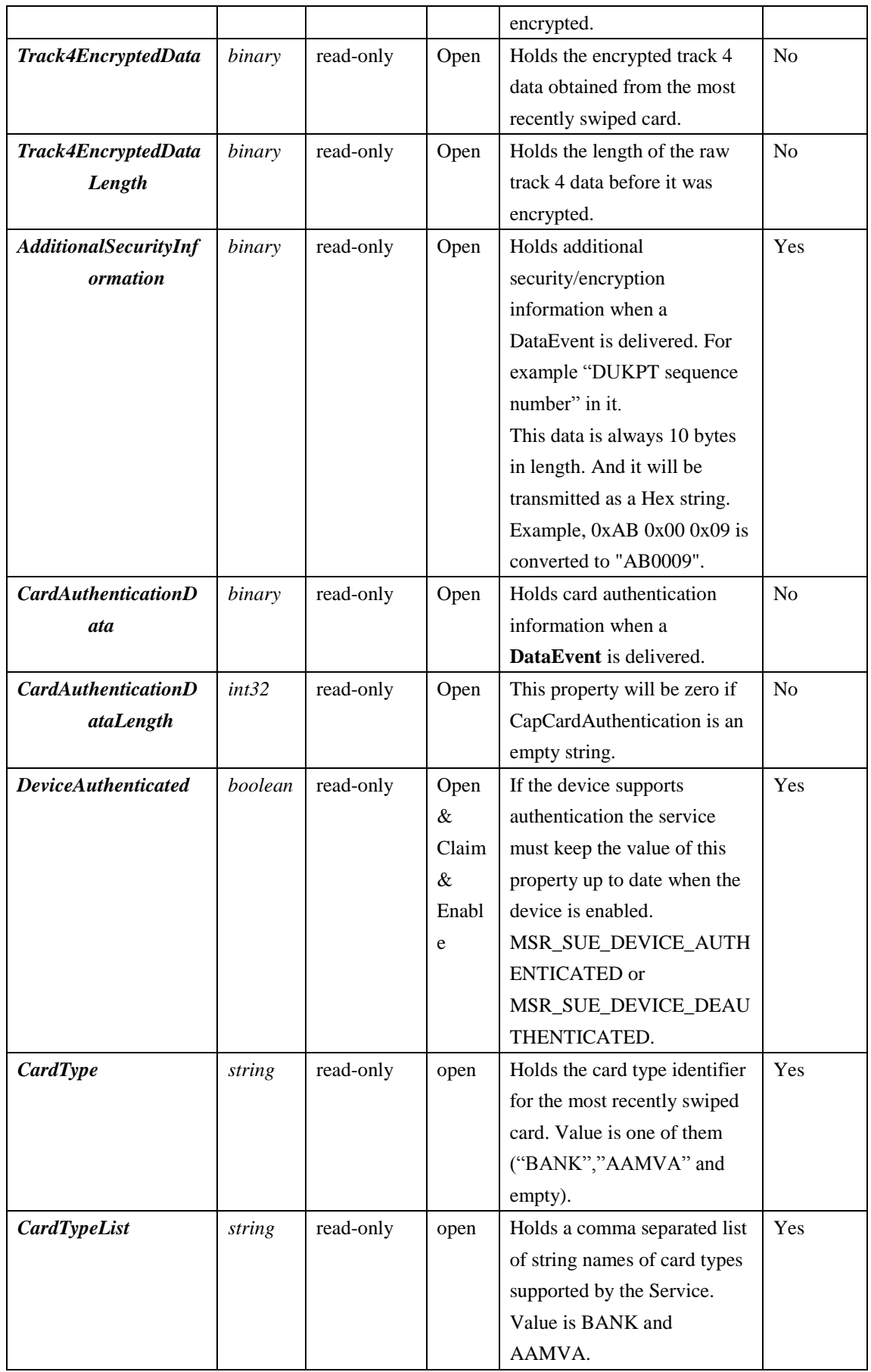

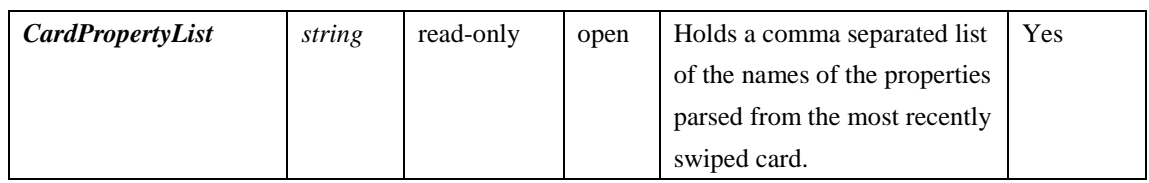

# **Property Group5---ParsedData**

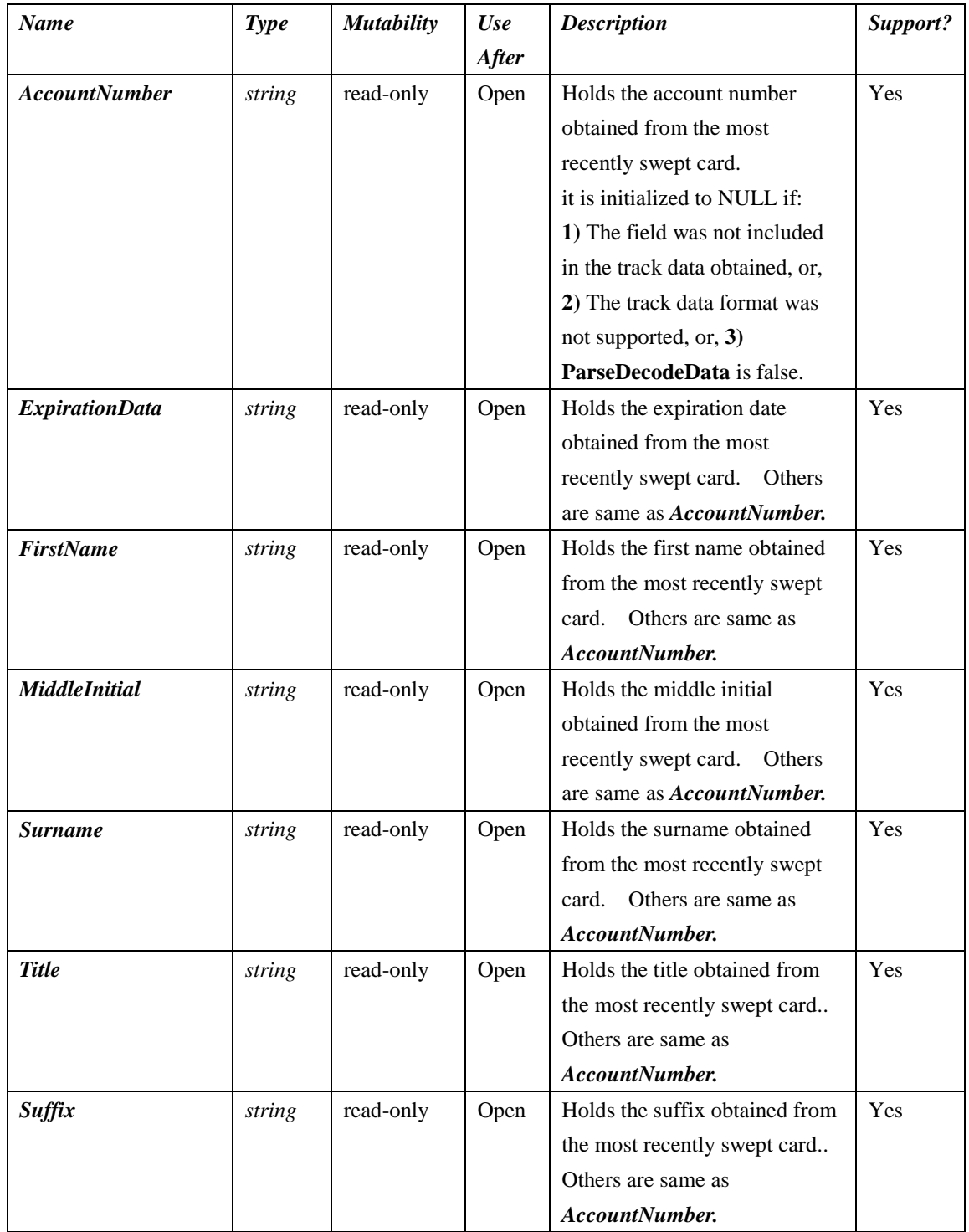

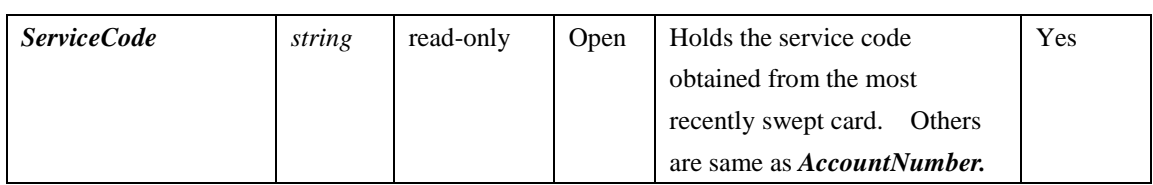

# **Property Group6--- Statistic**

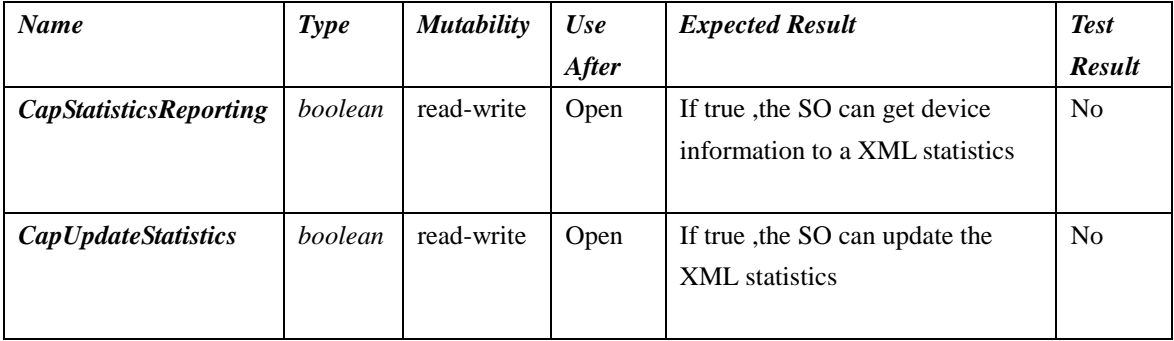

# **Property Group7---Firmware**

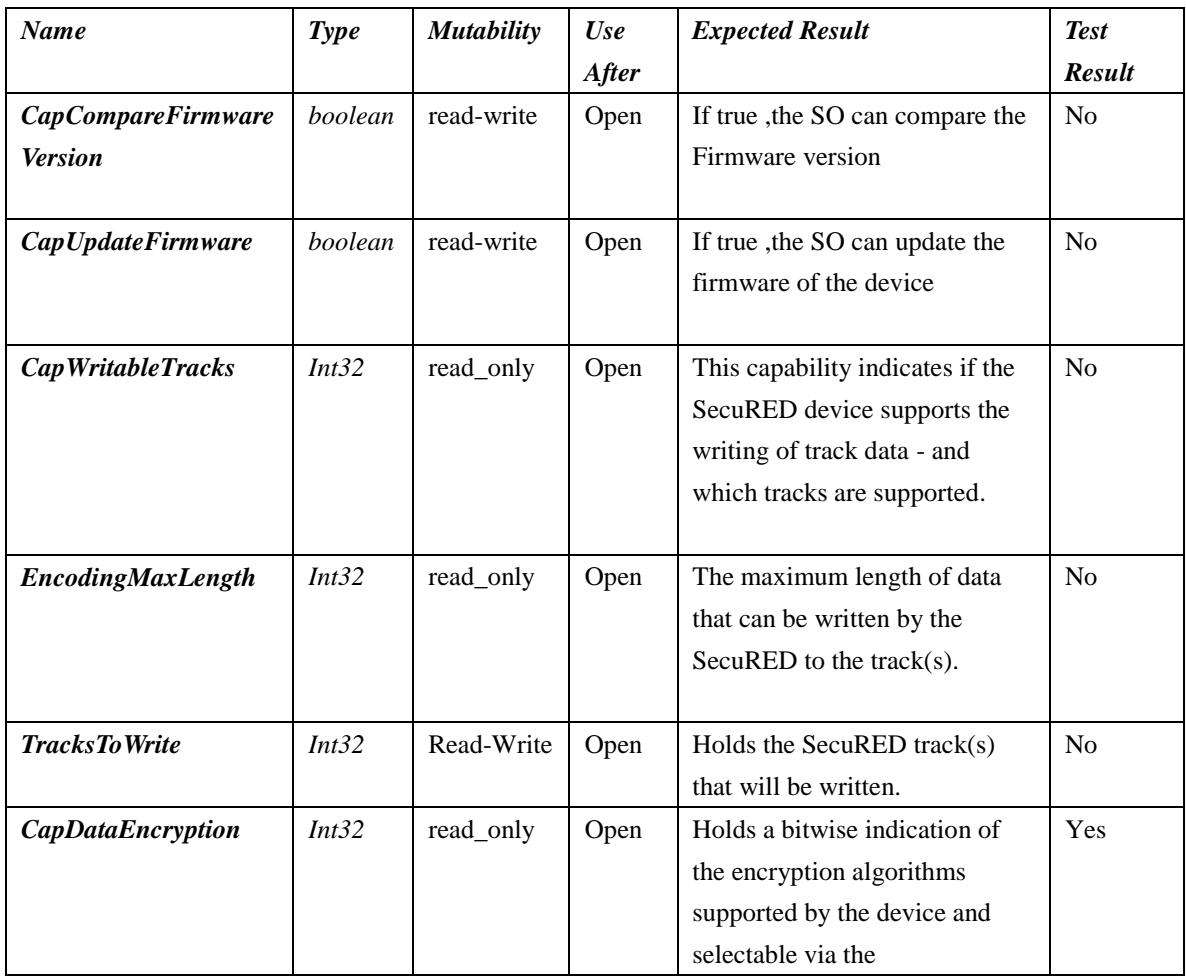

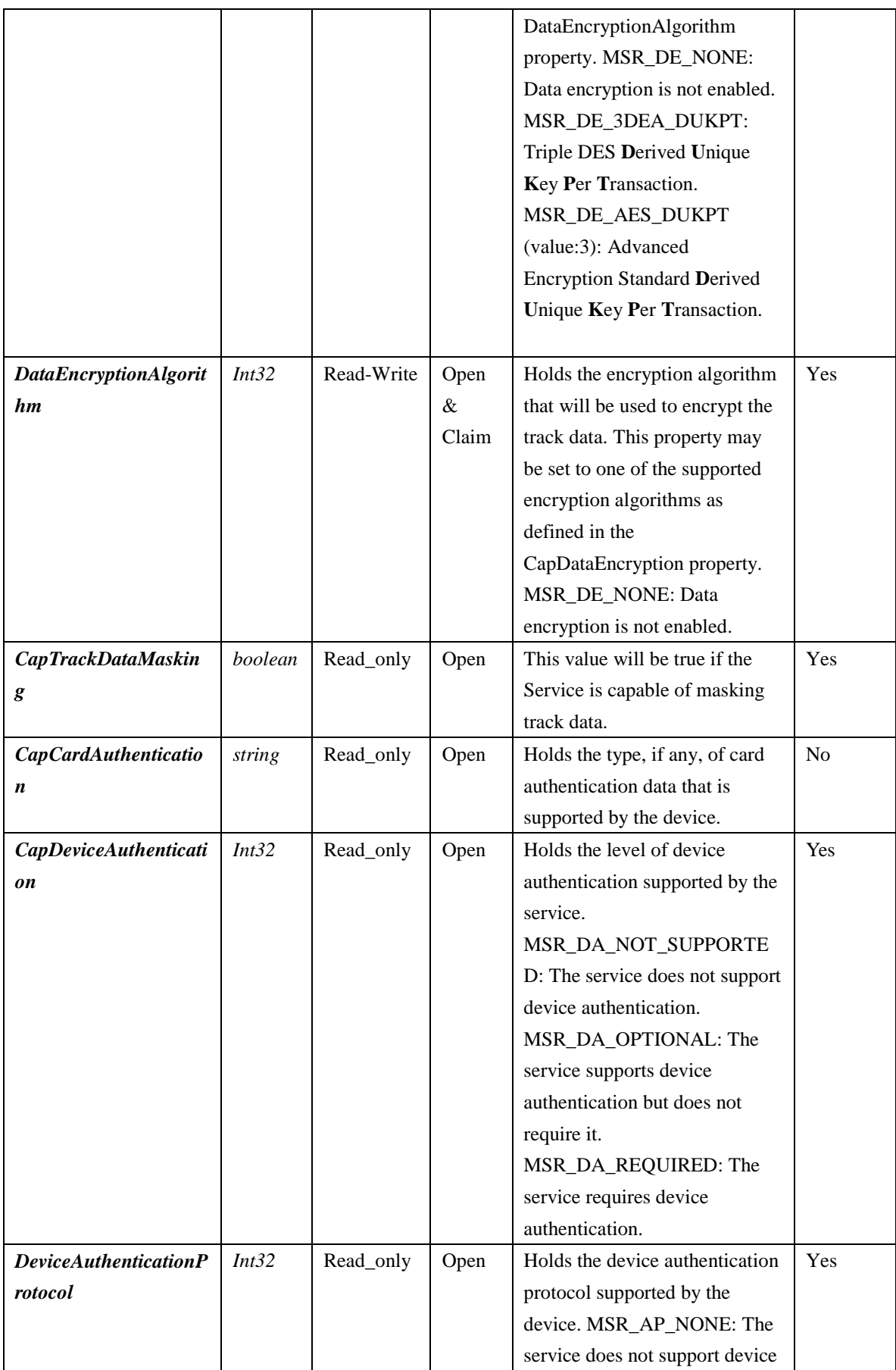

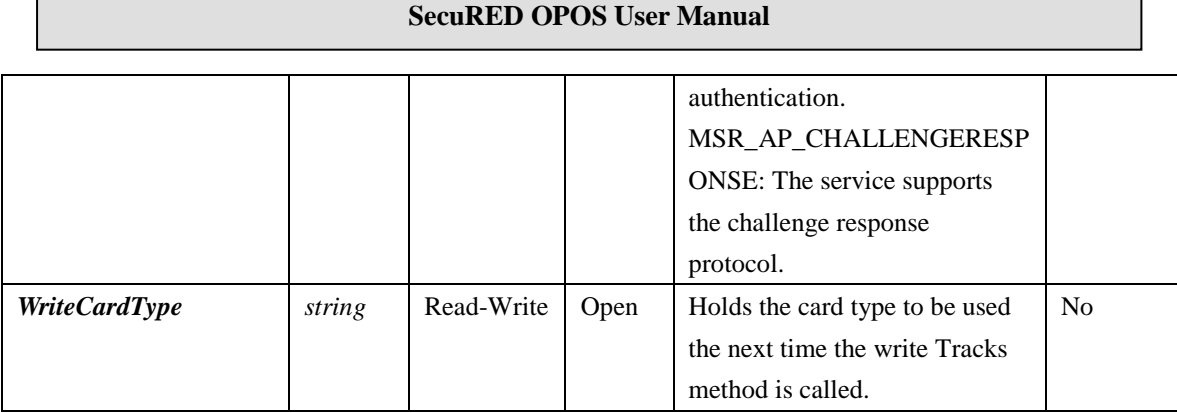

# **2.3. Events of MSR**

<span id="page-21-0"></span>These events are fired by the Service Object when it is necessary. The following functions are, in fact, the event-handlers that can be added into the applications. Then the applications can receive these events and do some processing accordingly. Please refer to the UnifiedPOS Specification for detailed information.

#### **1) DataEvent**

**Syntax void DataEvent (LONG** *Status***);**

The *Status* parameter contains the input status. Its value is Control-dependent. And it may describe the type or qualities of the input.

**Remarks** Fired to present input data from the device to the application.

**Description** a **DataEvent** can be received when a magnetic card is swiped if the three conditions are all met:

- 1) **DeviceEnabled** = TRUE
- 2) **FreezeEvents** = FALSE
- 3) **DataEventEnabled** = TRUE.

The track data can be obtained, and the parsed data can also be obtained if ParseDecodeData is TRUE.

**Support?** Yes

#### **2) DirectIO Event**

**Syntax void DirectIOEvent (LONG** *EventNumber*, **LONG\*** *pData*, **BSTR\*** *pString***); Parameter Description** *EventNumber* Event number. Specific values are assigned by the Service Object. *pData* Pointer to additional numeric data. Specific values vary by *EventNumber* and the Service Object. *pString* Pointer to additional string data. Specific values vary by *EventNumber* and the Service Object. **Remarks** Fired by a Service Object to communicate directly with the application.

**Description** The event **DirectIOEvent** is used for some special communication between one SO and an application. Currently, this event is not fully implemented.

**Support?** No

**3) Error Event**

# **Syntax void ErrorEvent (LONG** *ResultCode*, **LONG** *ResultCodeExtended*,

**LONG** *ErrorLocus***, LONG\*** *pErrorResponse***);**

#### **Parameter Description**

*ResultCode* **Result code causing the error event. See ResultCode** for values. *ResultCodeExtended* Extended result code causing the error event. See

**ResultCodeExtended** for values.

*ErrorLocus* Location of the error. See values below.

*PErrorResponse* Pointer to the error event response. See values below.

When **ErrorReportingType** property is MSR\_ERT\_TRACK, and *ErrorCode* is E\_EXTENDED, then *ErrorCodeExtended* contains Track-level status, broken down as follows:

Byte3 Byte2 Byte1 Byte0

Track 4 Track 3 Track 2 Track 1

**Remarks** Fired when an error is detected and the Control's **State** transitions into the error state.

NOTICE: The error type is only one E\_FAILURE (Other or general error) while any error is raised from reading card of SecuRED device. Because the SecuRED hardware cannot support discerning wrong type.

**Support?** Yes

#### **4) StatusUpdate Event**

# **Syntax void StatusUpdateEvent (LONG** *Status***);**

The *Status* parameter is for device class-specific data, describing the type of status change.

**Remarks** Fired when a Control needs to alert the application of a device status change.

**Note** The SecuRED hardware cannot support the notification of power status change.

**Description** It is not implemented by the SO for the power status cannot be inquired from the SecuRED.

**Support?** No

# <span id="page-23-0"></span>**3. Programming Examples**

There are three simple programming simple examples provided in this section including VC++6.0, VB6.0, and VS2005/2008 C#. The examples include basic operations and event handling.

In general, there are two steps to work with the OPOS control object:

- 1. Insert the OPOS Control Object (CO) into the project
- 2. Add an event handle

# **3.1. Visual C++ 6.0 Programming Example**

<span id="page-23-1"></span>Programming Environment:

Windows XP Pro, Visual C++ 6.0, OPOS CO 1.13. ID TECH SO 1.13.307

- 1. Download the OPOS driver and demo from the IDTECH website [www.idtechproducts.com.](http://www.idtechproducts.com/) Install the driver and make sure the OPOS demo is functioning.
- 2. In Visual C++ 6.0, create a Dialog Based MFC application using MFC Application Wizard with ActiveX supports.
- 3. Go to Project  $\rightarrow$  Add to Project  $\rightarrow$  Components and Controls. From the "Registered ActiveX Controls" folder, select "OPOS MSR Control 1.13.001", and insert this ActiveX control into the project. An icon for OPOS MSR will be added to the Controls toolbar.

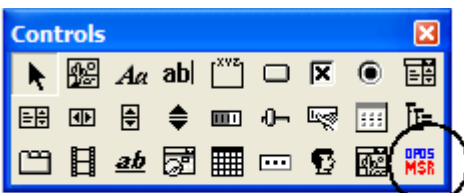

4. Add the OPOS MSR CO to the project dialog.

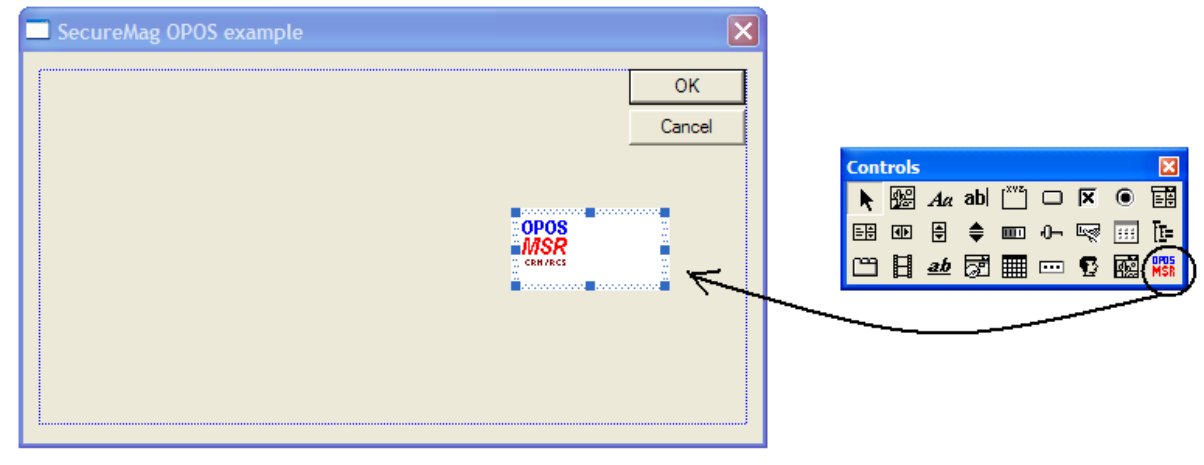

5. Add DataEvent and ErrorEvent handle

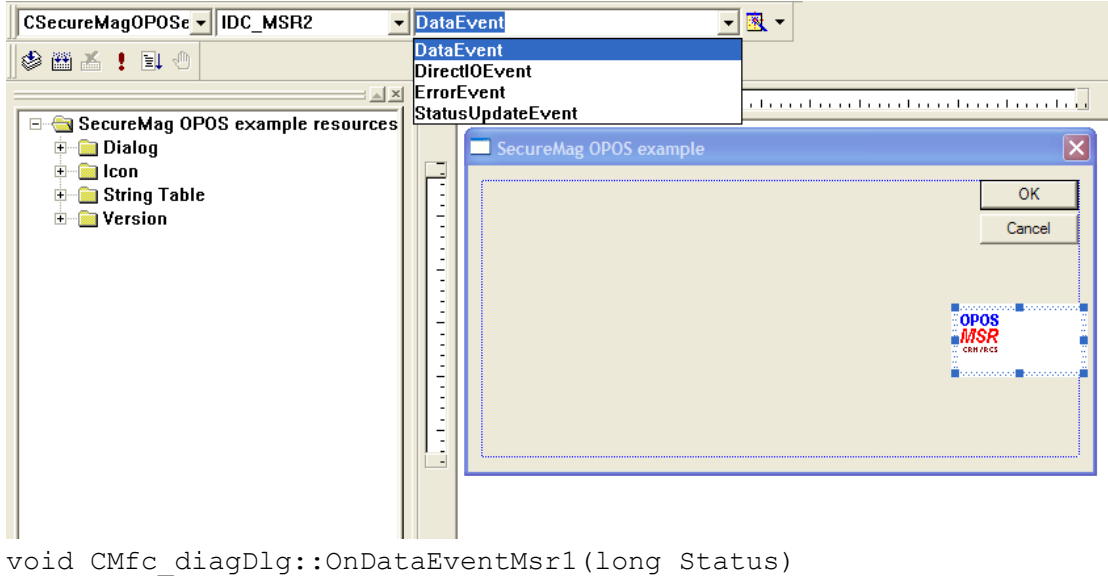

6. Go the View->ClassWizard and select the "Member Variables" tab. Select IDC\_MSR and add a member variable of type "COPOSMSR", name it *m\_msr*.

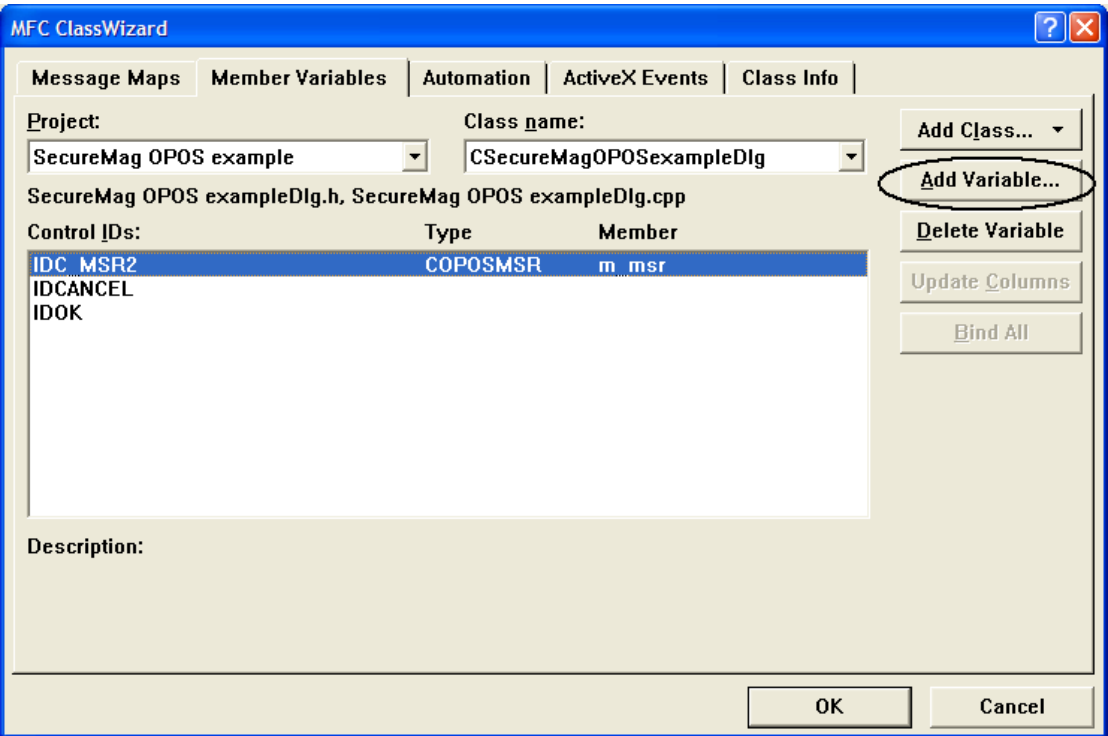

7. Create a button on the form and add the following initialization code:

```
void CMfc_diagDlg::OnButton1() 
{
if (m_msr.Open("IDTECH_SecuRED_USBKB") == 0)
{
    m_msr.ClaimDevice(100);
    m_msr.SetDeviceEnabled(TRUE);
    m_msr.SetDataEventEnabled(TRUE);
```

```
}
   else {
        // something wrong ...
   }
}
```
# 8. Add code for DataEvent handle

```
void CMfc_diagDlg::OnDataEventMsr1(long Status) 
{
 MessageBox(m_msr.GetTrack1Data(), "Track 1 data");
 m msr.SetDataEventEnabled(TRUE); // prepare the next event.
}
```
9. Compile and run the program. Compile and run the program. Click on "Button1" to initialize the reader and swipe a card. Track 1 data will show up in a message box.

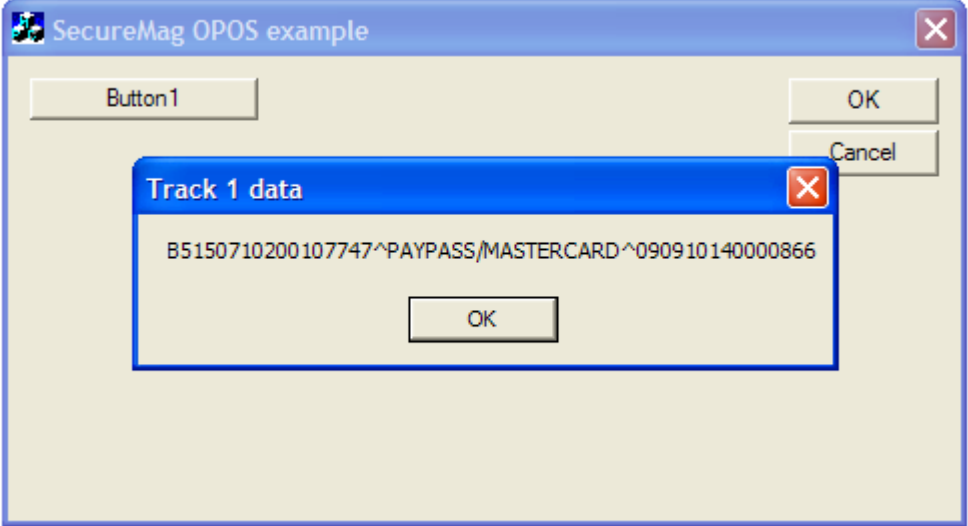

# <span id="page-25-0"></span>**3.2. Visual Basic 6.0 Programming Example**

Programming Environment:

Windows XP Professional, Visual Basic 6.0, OPOS CO 1.13. ID TECH SO 1.13.307

1. Create a new project of type "Standard EXE".

2. From Project->Components, select "OPOS MSR Control 1.13.001" and click "apply". The OPOS MSR icon will be added to the control toolbar.

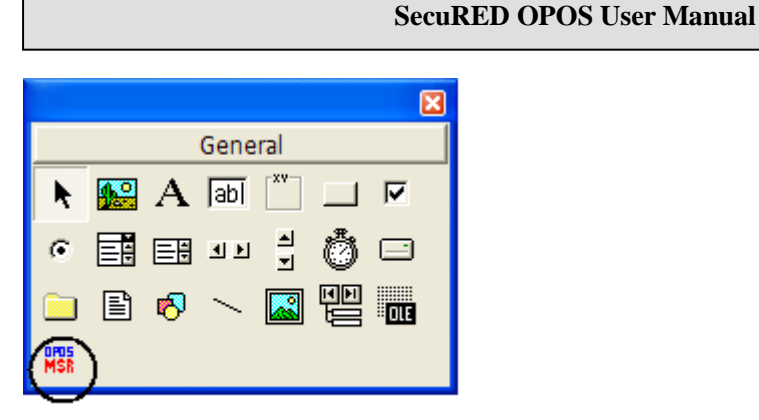

3. Add an OPOS MSR control to the form. Double click on the control to add "DataEvent" handle.

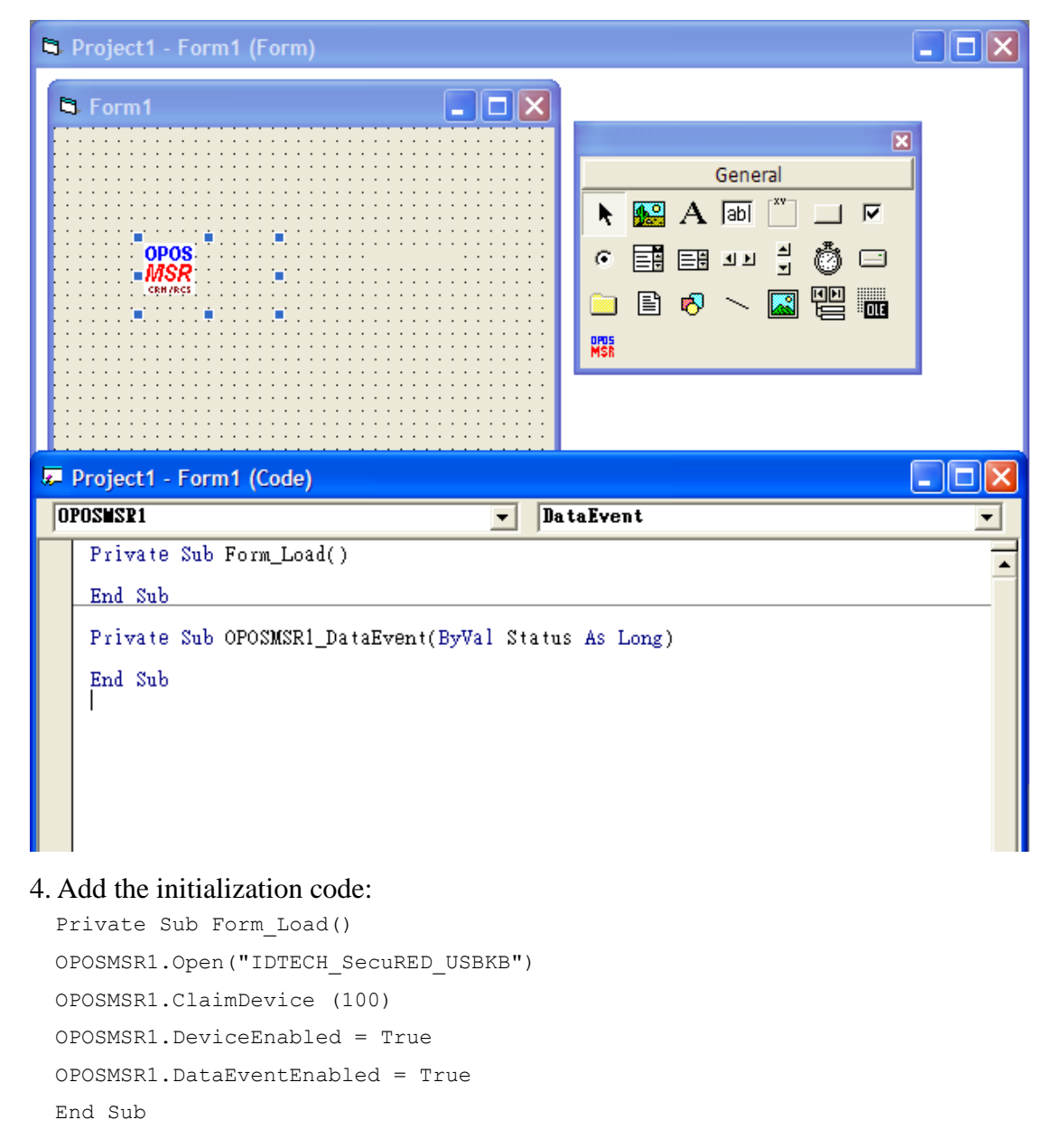

5. Add the code for Event Handle

```
Private Sub OPOSMSR1_DataEvent(ByVal Status As Long)
MsgBox OPOSMSR1.Track1Data
OPOSMSR1.DataEventEnabled = True
End Sub
```
6. Run program and swipe a card. The track 1 data will show up in a message box.

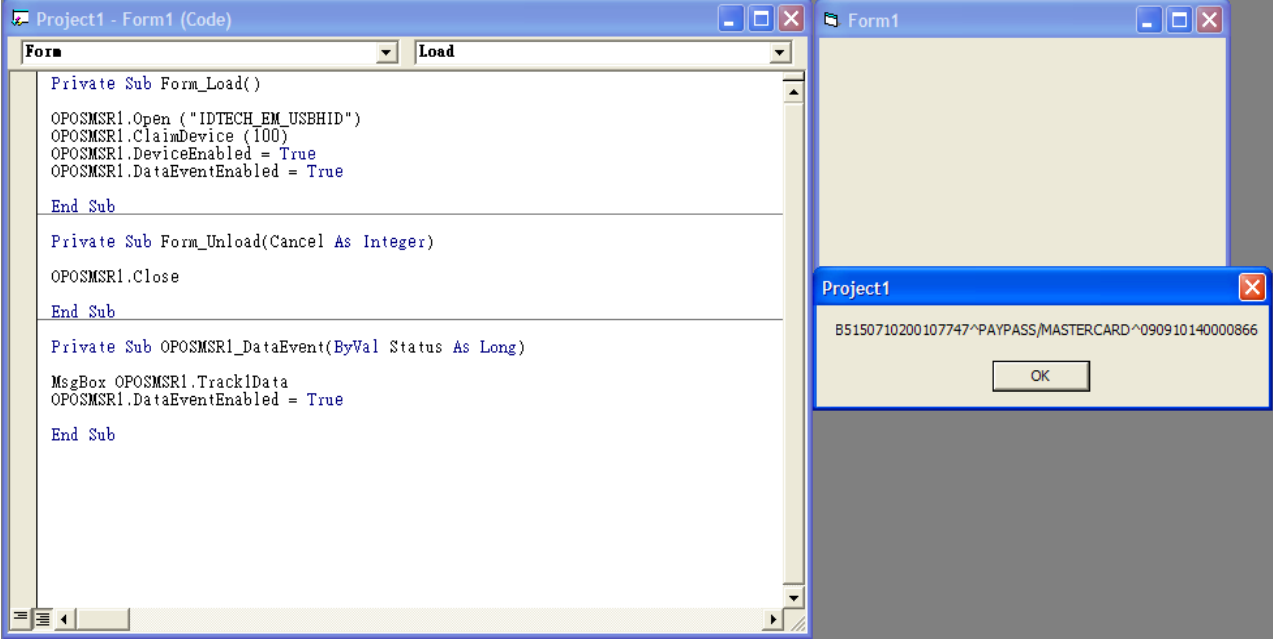

# <span id="page-28-0"></span>**3.3. Visual Studio 2005/2008 C# Programming Example**

Programming Environment:

Windows XP Professional, Visual Studio 2005/2008 C#, OPOS CO 1.13.001 ID TECH SO 1.13.307

# 1. Create a "Windows Application" Project.

2. Right click on the "Toolbox" tool bar, select "Choose item …". Under "COM Components" tab, select "OPOS MSR Control 1.13.001" and click okay.

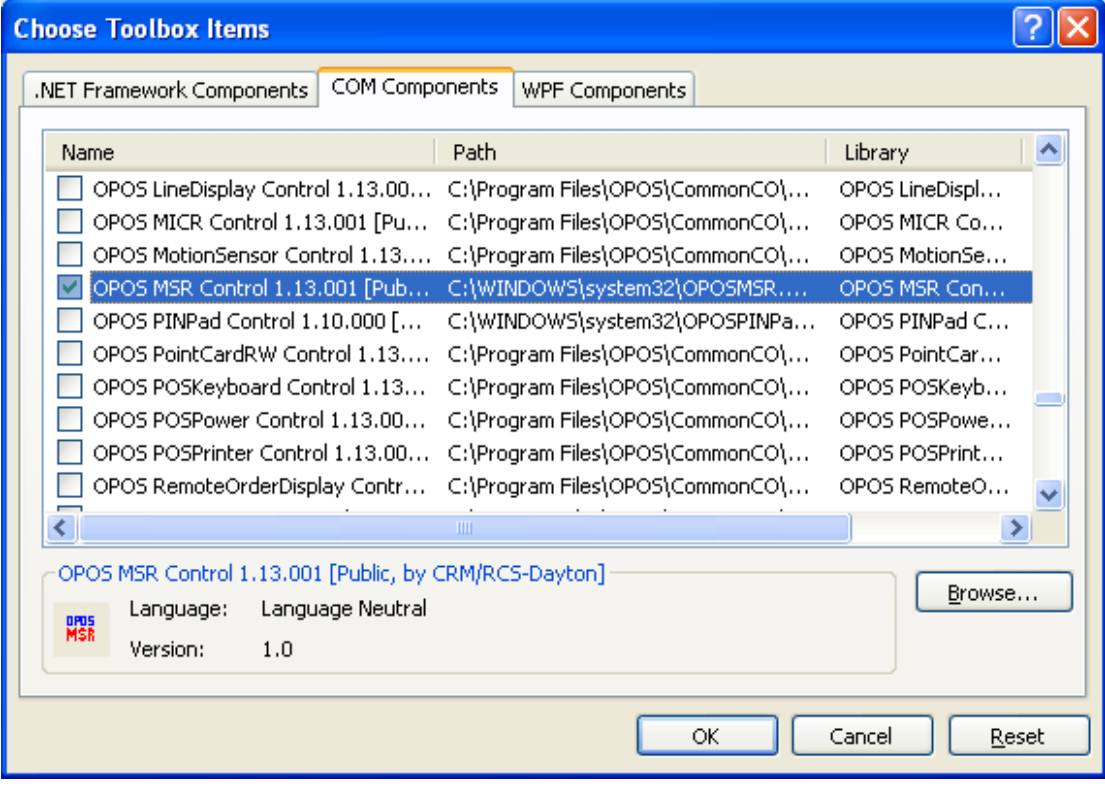

3. Add "OPOS MSR Control" to "Form1". Double click on the OPOS MSR Control to add DataEvent handler code. Notice that the device name might need to be changed for different interface.

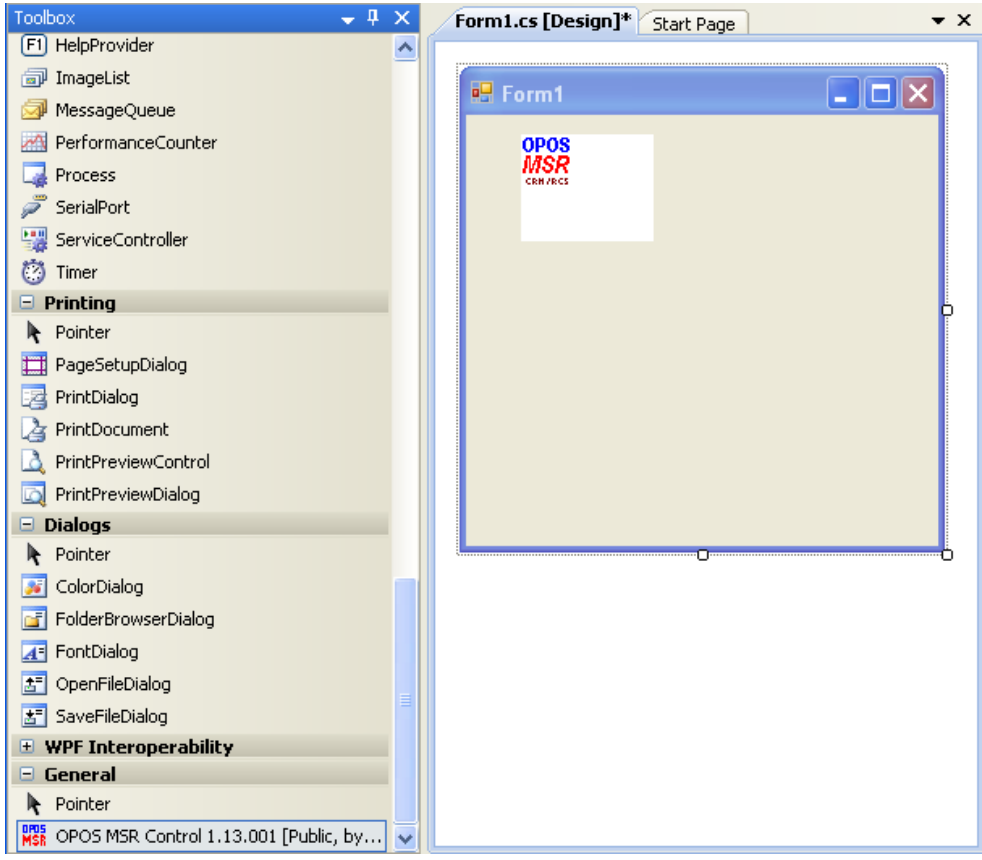

```
 private void Form1_Load(object sender, EventArgs e)
        {
           if (axOPOSMSR1.Open("IDTECH_SecuRED_USBKB") == 0)
            //0 is OPOS_SUCCESS 
           {
               axOPOSMSR1.ClaimDevice(100);
               axOPOSMSR1.DeviceEnabled = true;
               axOPOSMSR1.DataEventEnabled = true;
           }
        }
        private void axOPOSMSR1_DataEvent(object sender, 
AxOposMSR 1 13 Lib. IOPOSMSREvents DataEventEvent e)
        {
           MessageBox.Show(axOPOSMSR1.Track1Data, "Track 1 data");
           axOPOSMSR1.DataEventEnabled = true;
        }
```
4. Run the program and swipe a card. Track 1 data will be displayed in a window.

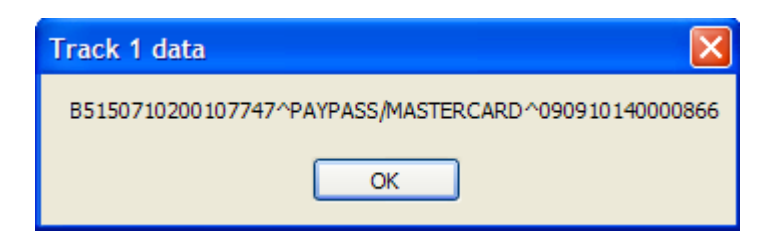

# <span id="page-31-0"></span>**4. Result Code/Error Code List**

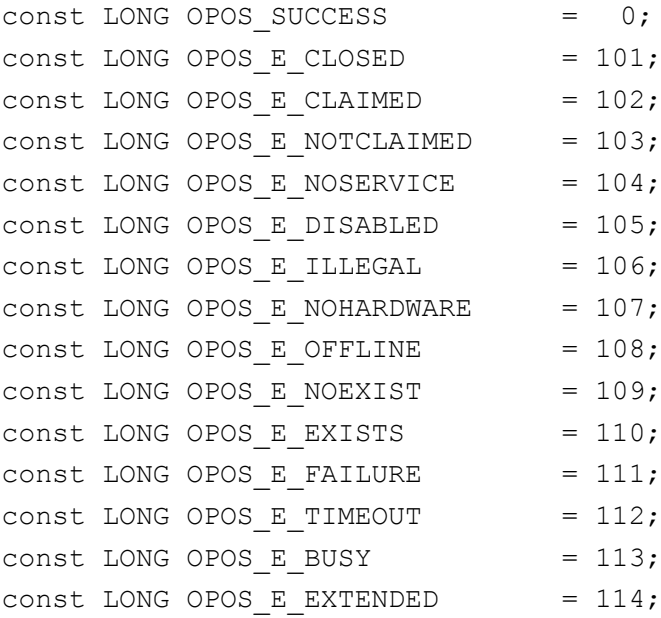